## COMPUTER VISION 4 all by Exogamer99 WORKS WITH ALL CONSOLES

For those without a Cronus zen or Cronus max/titan 1 or titan 2 or capture card

\*Note live gameplay speed depend on WiFi connection for this method\*

 For PlayStation Download PlayStation remote play app For pc<https://youtu.be/t91gccJAjo0>(tutorial install) For Xbox Download Xbox Screen app for Pc <https://youtu.be/UfRiblo0BfM> <https://youtu.be/sQultancrZ4> REQUIRED Download emulator app for m&k translation and mapping for aimbot scripts <https://www.rewasd.com/blog/post/ps4-controller-app-will-help-you-use-dualshock-4-on-pc>

Optional for 0input delay using controllers follow tutorial [https://youtu.be/Vhq\\_58z5FDQ](https://youtu.be/Vhq_58z5FDQ)

\_\_\_\_\_\_\_\_\_\_\_\_\_\_\_\_\_\_\_\_\_\_\_\_\_\_\_\_\_\_\_\_\_\_\_\_\_\_\_\_

\_\_\_\_\_\_\_\_\_\_\_\_\_\_\_\_\_\_\_\_\_\_\_\_\_\_\_\_\_\_\_\_\_\_\_\_\_\_\_\_

\_\_\_\_\_\_\_\_\_\_\_\_\_\_\_\_\_\_\_\_\_\_\_\_\_\_\_\_\_\_\_\_\_\_\_\_\_\_\_\_

\_\_\_\_\_\_\_\_\_\_\_\_\_\_\_\_\_\_\_\_\_\_\_\_\_\_\_\_\_\_\_\_\_\_\_\_\_\_\_\_

- 1. Install a version of [Python](https://www.python.org/downloads/) 3.8 or later and install Pycharm by jetbrains.
- 2. Download package and Navigate to the root directory Use the package manager [pip](https://pip.pypa.io/en/stable/) to install the necessary dependencies.
- 3. pip install -r requirements.txt or open pycharm by jet brains and load project.py and wait for install recommended prompt and click install.
- 4. Depending on the game make sure you have correct training files so that cv recognizes models in py app by using (cfg file )(weight file ) and (label file) according to game

Open PlayStation app or Xbox app and connect controller follow tutorial(Links) on how to connect to the assorted console if haven't done already

- 2. Once controller connected make sure everything works by going and starting up a default application
- 3. Find any aimbot script from YouTube make sure aimbot script uses python and has cv
- 4. Start script
- 5. Minimize aimbot script
- 6. Open Xbox or ps app full screen and start a game

If you own a (Cronus or titan without capture card) follow steps above and connect

## titan or Cronus to your pc then connect your controller to the Cronus or titan device owned

Make sure all is connected as you would do on a console but instead of plugging into a console you plug it into your pc

this will start a pass through that allows the use of the Cronus and titan devices with the assorted consoles remote play app using the controller

## (Using scripts with this method )

\_\_\_\_\_\_\_\_\_\_\_\_\_\_\_\_\_\_\_\_\_\_\_\_\_\_\_\_\_\_\_\_\_\_\_\_\_\_\_\_

\_\_\_\_\_\_\_\_\_\_\_\_\_\_\_\_\_\_\_\_\_\_\_\_\_\_\_\_\_\_\_\_\_\_\_\_\_\_\_\_

If you own Cronus or titan device you can use scripts by loading them into slots before hand and selecting them when you've completed setup up above such as anti recoil scripts or rapid fire scripts for either device

## *If you own capture card and Cronus or titan Device or both (no WiFi dependencies required)*

1. You can use capture card device

As well as use a titan or Cronus device as emulator Instead of downloading emulator software

2 go to device setting find m&k script or set up your own m&k translator

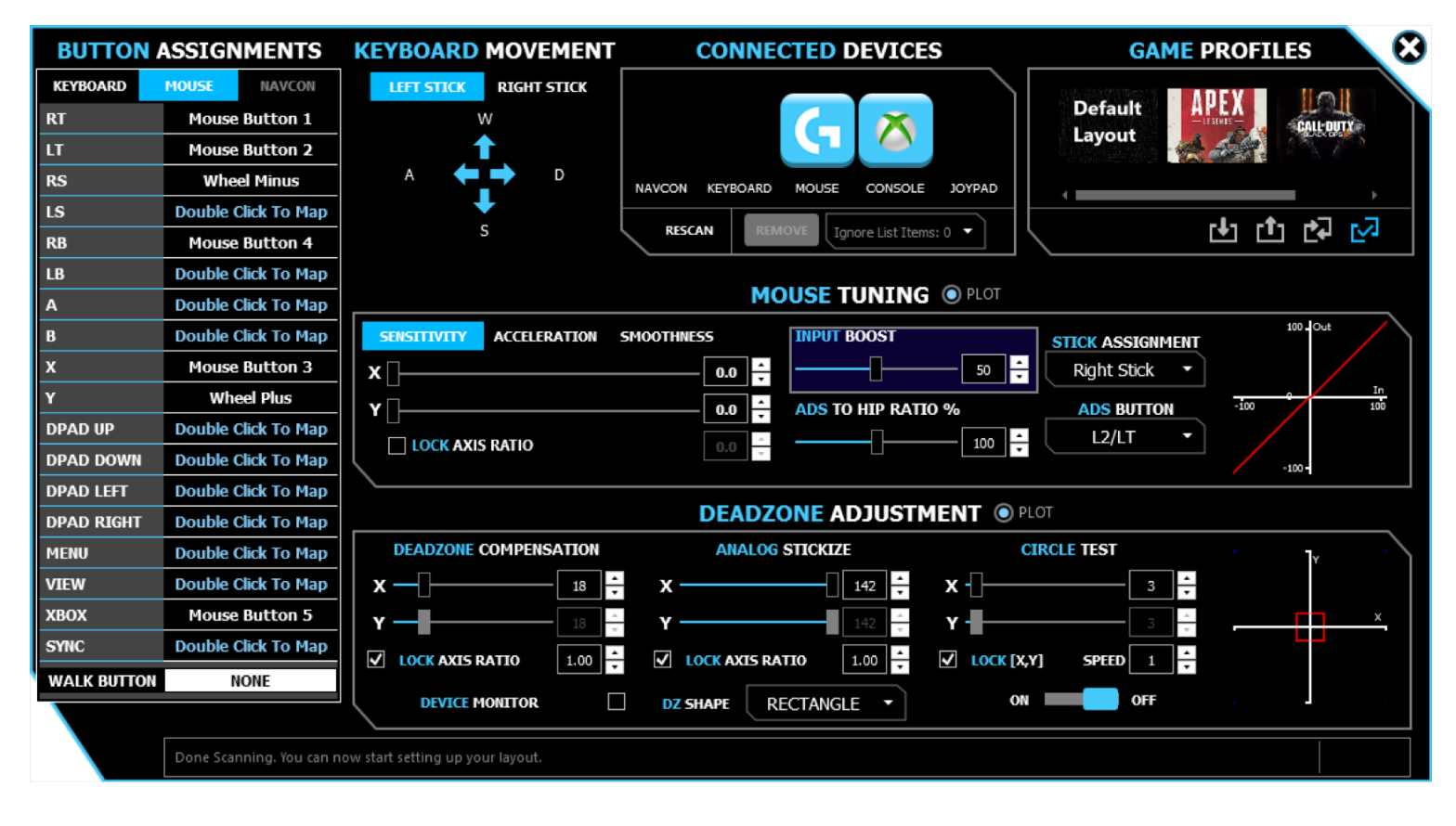

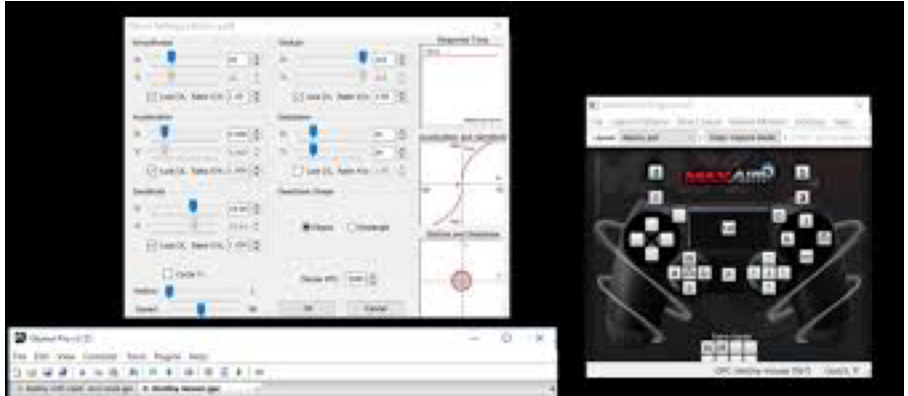

- 3. in the aimbot py find cv2 near end of code and set from capture screen to capture your capture card such as elgato or any other device capture You own
- 4. make sure you have right training files in directory of py and put config file name and weight file name in correct spot in py script
- 5. power on console
- 6. load game run aimbot py via pycharm
- 7. and plug in Cronus or titan device from pc to controller
- 8. make sure m&k is set up via the devices script or through plug and play pass through

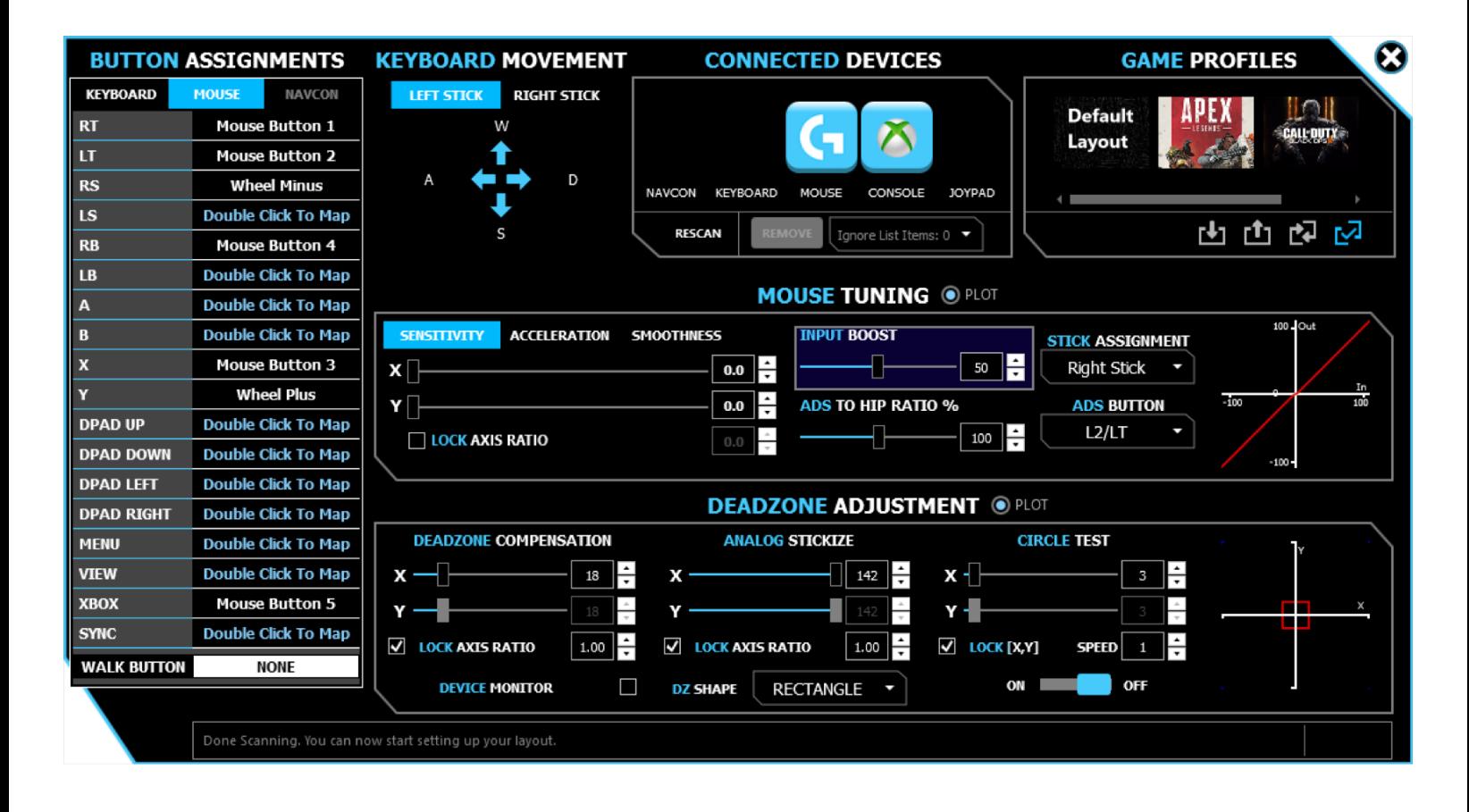

Then enjoy your new aimbot